# Configurazione di Frame Relay Encapsulation sulle interfacce POS Cisco serie 12000  $\overline{a}$

## Sommario

[Introduzione](#page-0-0) **[Prerequisiti](#page-0-1) [Requisiti](#page-0-2)** [Componenti usati](#page-0-3) **[Convenzioni](#page-1-0)** [Premesse](#page-1-1) [IP Over Frame Relay](#page-1-2) **[Configurazione](#page-1-3)** [Esempio di rete](#page-1-4) **[Configurazioni](#page-2-0)** [Interfacce point-to-point e multipoint](#page-2-1) **[Verifica](#page-3-0)** [Frame Relay Switching](#page-3-1) [Risoluzione dei problemi](#page-5-0) [Informazioni correlate](#page-6-0)

## <span id="page-0-0"></span>**Introduzione**

In questo documento viene fornita una configurazione di esempio per l'incapsulamento Frame Relay sulle interfacce Packet over SONET (POS) sul router Internet Cisco serie 12000.

## <span id="page-0-1"></span>**Prerequisiti**

### <span id="page-0-2"></span>**Requisiti**

Nessun requisito specifico previsto per questo documento.

### <span id="page-0-3"></span>Componenti usati

Il documento può essere consultato per tutte le versioni software o hardware.

Le informazioni discusse in questo documento fanno riferimento a dispositivi usati in uno specifico ambiente di emulazione. Su tutti i dispositivi menzionati nel documento la configurazione è stata ripristinata ai valori predefiniti. Se la rete è operativa, valutare attentamente eventuali conseguenze derivanti dall'uso dei comandi.

### <span id="page-1-0"></span>**Convenzioni**

Per ulteriori informazioni sulle convenzioni usate, consultare il documento [Cisco sulle convenzioni](//www.cisco.com/en/US/tech/tk801/tk36/technologies_tech_note09186a0080121ac5.shtml) [nei suggerimenti tecnici](//www.cisco.com/en/US/tech/tk801/tk36/technologies_tech_note09186a0080121ac5.shtml).

### <span id="page-1-1"></span>Premesse

Le interfacce Cisco POS supportano tre tipi di incapsulamento di layer 2: protocollo PPP (Point to Point Protocol), HDLC (High-Level Data Link Control) e Frame Relay. L'incapsulamento Frame Relay è conforme alla specifica RFC (Request for Comments) 1490 (Internet Engineering Task Force). La commutazione IP over Frame Relay e Frame Relay sono supportate sulle schede di linea POS di Cisco serie 12000.

Nota: anche altre interfacce POS e schede di linea di Cisco Systems supportano l'incapsulamento Frame Relay sulle interfacce POS. Ad esempio, la scheda di linea OC-12 POS e la scheda di linea OC-3 POS a sei porte per Cisco serie 1000 supportano anche l'incapsulamento Frame Relay. L'incapsulamento Frame Relay per queste interfacce è supportato nel percorso PXF (Parallel Express Forwarding). Vedere le [note di rilascio per Cisco IOS versione 12.0 ST.](//www.cisco.com/en/US/docs/ios/12_0st/release/notes/rn120ST.html) Inoltre, il software Cisco IOS versione 12.1(11b)E ha introdotto l'incapsulamento Frame Relay sulle porte WAN dei POS Optical Services Module (OSM) nel router Internet Cisco serie 7600. Vedere [le note](//www.cisco.com/en/US/docs/switches/lan/catalyst6500/ios/12.1E/native/release/notes/OL_2310.html) [di rilascio per Cisco IOS versione 12.1E su Catalyst 6000 e Cisco 7600 Supervisor Engine e su](//www.cisco.com/en/US/docs/switches/lan/catalyst6500/ios/12.1E/native/release/notes/OL_2310.html) [MSFC.](//www.cisco.com/en/US/docs/switches/lan/catalyst6500/ios/12.1E/native/release/notes/OL_2310.html)

#### <span id="page-1-2"></span>IP Over Frame Relay

Le schede di linea POS per Cisco serie 12000 supportano i PVC (Permanent Virtual Circuit) IP over Frame Relay. Supportano inoltre le seguenti funzionalità:

- $\cdot$  Fino a 300 sottointerfacce.
- Apparecchiature terminali dati (DTE) o apparecchiature di comunicazione dati (DCE) Frame Relay e funzionalità di interfaccia NNI (Network-to-Network Interface) (LMI DCE, NNI e LMI DTE).
- MIB (Frame Relay Management Information Base) (RFC 1315) e MIB Cisco Frame Relay per la gestione della rete. Il MIB Cisco Frame Relay completa il MIB Frame Relay standard fornendo informazioni e statistiche aggiuntive a livello di collegamento e di circuito virtuale (VC) coperte dai comandi show frame-relay, ad esempio show frame-relay lmi, show framerelay pvc e show frame-relay map.
- Risoluzione indirizzo ARP inverso (RFC1490/2427) o Frame Relay statico.

## <span id="page-1-3"></span>**Configurazione**

In questa sezione vengono presentate le informazioni necessarie per configurare le funzionalità descritte più avanti nel documento.

Nota: per ulteriori informazioni sui comandi menzionati in questo documento, usare lo [strumento di](//tools.cisco.com/Support/CLILookup/cltSearchAction.do) [ricerca dei comandi](//tools.cisco.com/Support/CLILookup/cltSearchAction.do) (solo utenti [registrati](//tools.cisco.com/RPF/register/register.do)).

### <span id="page-1-4"></span>Esempio di rete

Nel documento viene usata questa impostazione di rete:

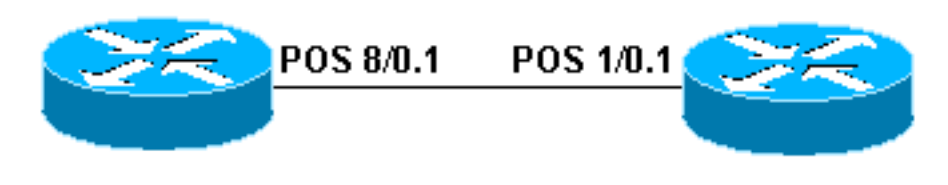

**Router 12410** 

**Router 12008** 

#### <span id="page-2-0"></span>**Configurazioni**

Nel documento vengono usate queste configurazioni:

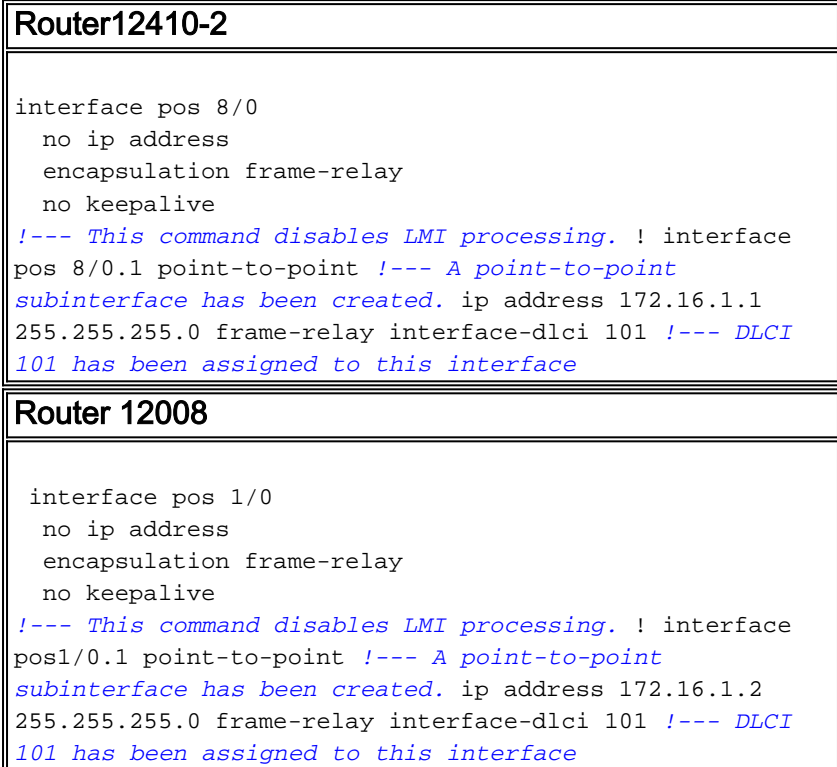

#### <span id="page-2-1"></span>Interfacce point-to-point e multipoint

Frame Relay supporta due tipi di interfacce: point-to-point e multipoint. L'opzione scelta determina se è necessario utilizzare i comandi di configurazione che garantiscono la corrispondenza dell'indirizzo IP ai mapping DLCI (Data-Link Connection Identifier). Dopo aver configurato il PVC, è necessario comunicare al router quale PVC utilizzare per raggiungere una destinazione specifica. Esaminiamo queste opzioni:

Sottointerfaccia point-to-point: con le sottointerfacce point-to-point, ogni coppia di router ha la ●propria subnet. Se si posiziona il PVC su una sottointerfaccia point-to-point, il router presume che ci sia solo un PVC point-to-point configurato sull'interfaccia secondaria. Pertanto, ogni pacchetto IP con un indirizzo IP di destinazione nella stessa subnet viene inoltrato su questa VC. Questo è il modo più semplice per configurare il mapping ed è pertanto il metodo consigliato. Per assegnare un DLCI a una sottointerfaccia Frame Relay specificata, usare il comando frame-relay interface-dlci.

Reti multipoint: le reti multipoint dispongono di tre o più router nella stessa subnet. Se si ● inserisce il PVC in una sottointerfaccia point-to-multipoint o nell'interfaccia principale (che per impostazione predefinita è multipoint), è necessario configurare un mapping statico o abilitare il protocollo ARP (Address Resolution Protocol) inverso per il mapping dinamico.

## <span id="page-3-0"></span>**Verifica**

Le informazioni contenute in questa sezione permettono di verificare che la configurazione funzioni correttamente.

Alcuni comandi show sono supportati dallo [strumento Output Interpreter \(solo utenti](https://www.cisco.com/cgi-bin/Support/OutputInterpreter/home.pl) [registrati\); lo](//tools.cisco.com/RPF/register/register.do) [strumento permette di visualizzare un'analisi dell'output del comando](//tools.cisco.com/RPF/register/register.do) show.

• show frame-relay map: visualizza le voci delle mappe e le informazioni sulle connessioni. Per un'interfaccia point-to-point non è necessaria un'istruzione mappa statica e in Router12008 viene visualizzato un output simile al seguente:

Router12008#**show frame-relay map**

POS1/0.1 (up): point-to-point dlci, dlci 101(0x65,0x1850), broadcast

• show frame-relay pvc: visualizza le statistiche sui PVC per le interfacce Frame Relay. Le precedenti configurazioni in questo documento disabilitano l'elaborazione dell'interfaccia di gestione locale (LMI) su entrambi i router quando viene emesso il comando no keepalive. Senza lo scambio di messaggi LMI, lo stato del PVC cambia in "statico" e le interfacce rimangono attive/attive a meno che non si perda la temporizzazione sul lato del cavo DTE o sul terminale dati pronto (DTR) e l'opzione Request To Send (RTS) non venga persa sul lato del cavo DCE. Il seguente output di esempio del comando show frame pvc è stato acquisito sul router 12008.

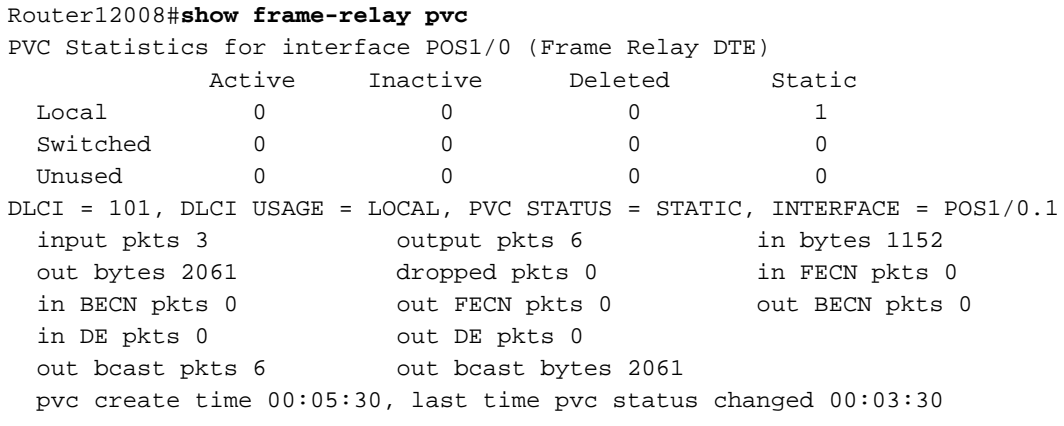

### <span id="page-3-1"></span>Frame Relay Switching

Le schede di linea packet over SONET (POS) della serie Cisco 12000 supportano anche la commutazione Frame Relay. Le seguenti funzioni integrano la commutazione Frame Relay:

- Diagnostica e risoluzione problemi di switching Frame Relay
- FRF2.1 Allegato 1
- Indirizzamento esteso Frame Relay
- Monitoraggio traffico Frame Relay
- Contatori SNMP (Simple Network Management Protocol) a 64 bit

#### Diagnostica e risoluzione problemi di switching Frame Relay

La funzionalità di [diagnostica e risoluzione problemi di switching Frame Relay](//www.cisco.com/en/US/docs/ios/12_0s/feature/guide/12sfrsdg.html) migliora la funzionalità di switching Frame Relay fornendo strumenti per la diagnosi dei problemi nelle reti Frame Relay commutate. Il comando show frame-relay pvc è stato migliorato per visualizzare in dettaglio i motivi per cui i pacchetti sono stati scartati dai PVC commutati. Il comando visualizza anche lo stato del PVC locale, lo stato del PVC NNI e lo stato generale del PVC. Se si verifica un problema di rete, il comando debug frame-relay switching può essere usato per visualizzare lo stato dei pacchetti sui PVC commutati a intervalli regolari. Questo comando debug visualizza informazioni come il numero di pacchetti che sono stati scambiati, il motivo per cui i pacchetti sono stati scartati e le modifiche nello stato dei collegamenti fisici e dei PVC.

#### FRF2.1 Allegato 1

[FRF2.1 L'allegato 1 per le procedure guidate da eventi](//www.cisco.com/en/US/docs/ios/12_0s/feature/guide/FR21Anx1.html) fornisce un protocollo di segnalazione per il monitoraggio del PVC all'NNI per una rete di commutazione Frame Relay. FRF2.1 L'allegato 1 genera una notifica quando si verifica un evento che cambia stato e quando si verifica un evento, genera una notifica immediata. Consente una notifica più rapida dello stato del PVC, ad esempio aggiunta, eliminazione o disponibilità, nelle reti di switching frame relay con più nodi di switching. La notifica più veloce consente una migliore gestione della rete e una maggiore scalabilità del PVC per interfaccia, poiché le procedure LMI non sono necessarie in ogni nodo NNI per ogni PVC della rete.

FRF2.1 L'allegato 1 aggiunge procedure guidate da eventi alla rete Frame Relay aziendale. Consente una rapida convergenza e fornisce risposte rapide a qualsiasi modifica all'interno di una rete Frame Relay.

#### Indirizzamento esteso Frame Relay

La funzionalità di *[indirizzamento esteso Frame Relay](//www.cisco.com/en/US/docs/ios/12_0s/feature/guide/fr_ea.html)* implementa un identificatore di connessione dati (DLCI) a 23 bit sugli NNI. Questo DLCI a 23 bit supporta valori compresi tra 16 e 8388607.

#### Monitoraggio traffico Frame Relay

La funzione [Frame Relay Traffic Policing](//www.cisco.com/en/US/docs/ios/12_0s/feature/guide/frtp_gsr.html) fornisce un meccanismo per limitare la velocità dei pacchetti sui PVC commutati usando un'implementazione "leaky-bucket". Quando abilitato, il monitoraggio del traffico previene la congestione del traffico ignorando o impostando il bit Discard Elisible (DE) sui pacchetti che superano i parametri di traffico specificati. È possibile specificare i parametri .parameter di monitoraggio del traffico per interfaccia DCE o PVC commutato, utilizzando i meccanismi delle classi di mappa.

Il monitoraggio del traffico Frame Relay previene la congestione del traffico impostando il traffico come confermato o in eccesso. Il traffico vincolato è quello che rientra nella frammentazione vincolata consentita in un determinato intervallo di tempo. Il traffico in eccesso è traffico che non rientra nel commit burst consentito in un determinato intervallo di tempo.

Nota: È possibile configurare il passaggio di parte del traffico in eccesso.

#### Contatori SNMP a 64 bit

Nel software Cisco IOS® versione 12.0(17)S è stato introdotto il supporto per i contatori SNMP a 64 bit sulle interfacce Frame Relay. Utilizzare il comando show frame-relay pvc [interface] [dlci] [64-bit] per visualizzare i contatori.

Nella tabella seguente vengono elencati i problemi noti relativi ai contatori SNMP per Frame Relay su POS:

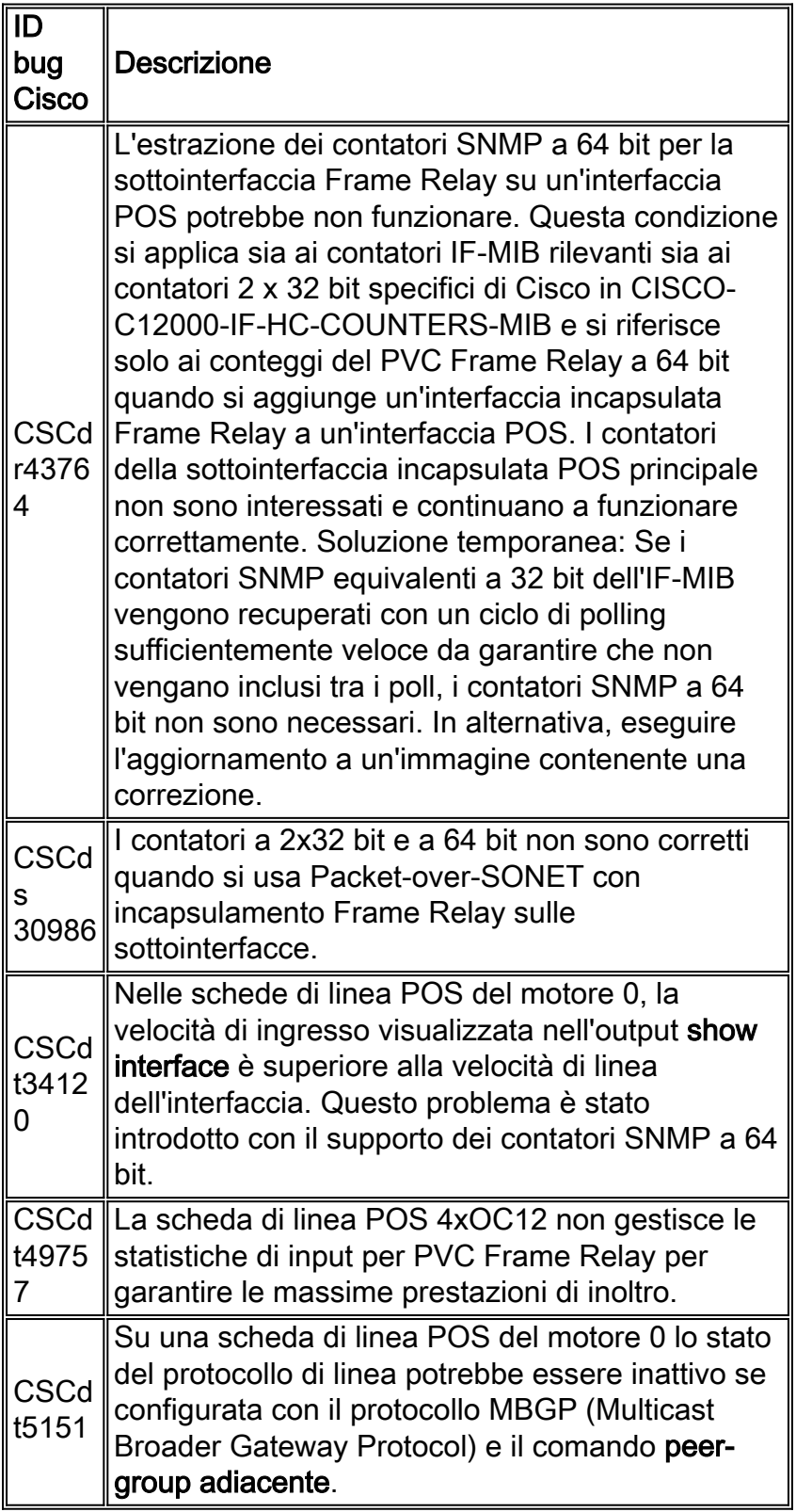

## <span id="page-5-0"></span>Risoluzione dei problemi

Al momento non sono disponibili informazioni specifiche per la risoluzione dei problemi di questa configurazione.

# <span id="page-6-0"></span>Informazioni correlate

- [Configurazione di Frame Relay](//www.cisco.com/en/US/docs/ios/12_2/wan/configuration/guide/wcffrely_ps1835_TSD_Products_Configuration_Guide_Chapter.html?referring_site=bodynav)
- [Supporto tecnico Cisco Systems](//www.cisco.com/cisco/web/support/index.html?referring_site=bodynav)